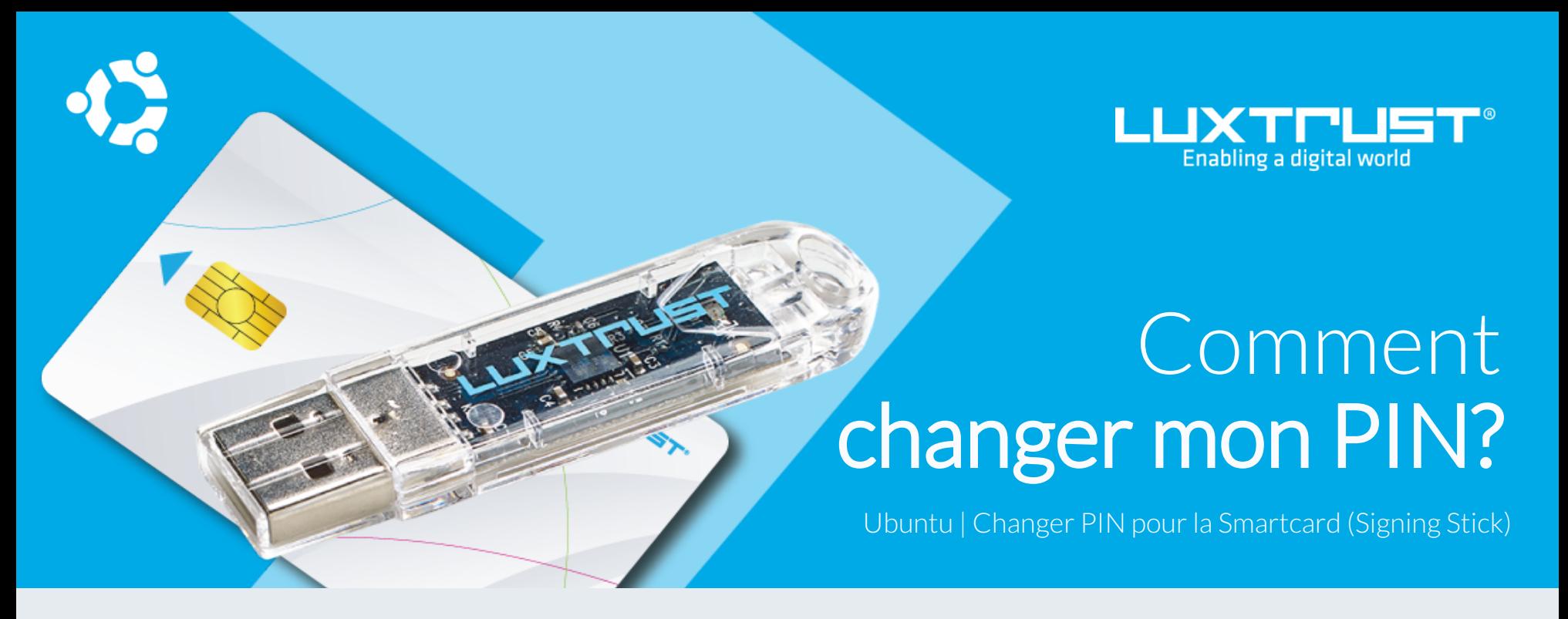

## Avant de commencer vous avez besoin de:

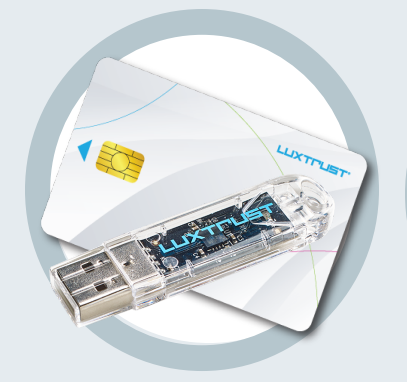

Votre Smartcard ou Signing Stick (avec puce intégrée)

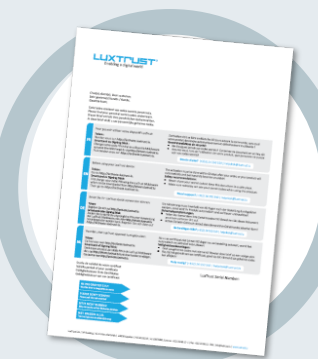

**LuxTrust Codes \*** Initial PIN, PUK Code reçus par courrier (\*si besoin)

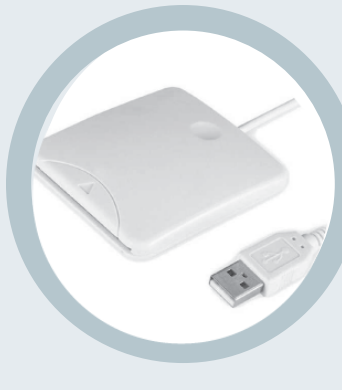

**Produit LuxTrust Middleware Lecteur de cartes\*** Lecteur pour cartes à puce externe ou intégré (\*si besoin)

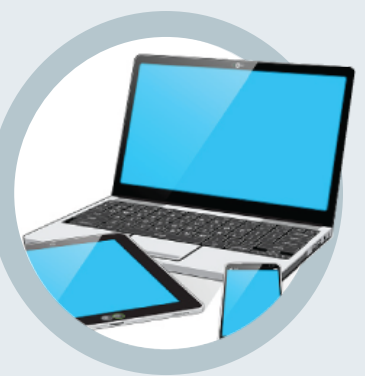

Un ordinateur avec la dernière version du Middleware LuxTrust pour Ubuntu installée

2. Depuis votre Terminal qui se trouve dans les applications, lancez la commande suivante: **/usr/bin/CCChangePinTool**

1. Branchez votre lecteur de carte à votre ordinateur et insérez votre Smartcard (ou insérez votre Signing Stick (avec puce intégré) dans un port USB)

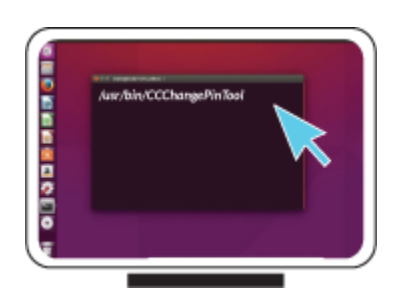

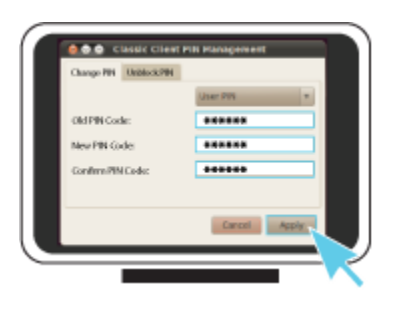

## Comment changer mon code PIN avec Ubuntu?

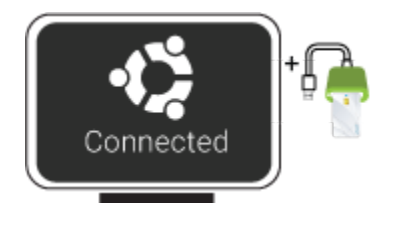

3. Pour correctement changer le code PIN assurez-vous que la sélection est bien sur Change PIN. Puis remplissez les champs suivants:

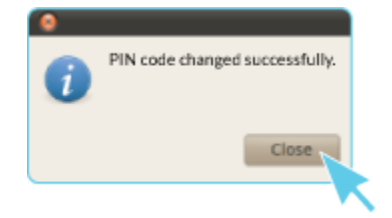

**Old PIN Code**, saisissez votre code PIN actuel (dans le cas où celui-ci n'a jamais été changé il se trouve sur la document LuxTrust Codes)

**New Pin**, choisissez votre nouveau PIN en respectant les instructions données

**Confirm PIN Code**, rentrez votre nouveau code PIN pour confirmer

*Votre nouveau code PIN doit respecter les critères suivants:* a) être composé de 6 à 8 chiffres b) ne pas réutiliser le dernier code PIN c) ne pas être dans la liste des PINs faibles

4. Cliquez sur **Apply** pour changer le code PIN. Un message apparaît pour vous confirmer que le PIN a été changé avec succès. Mémorisez votre nouveau code PIN.

## Quelques conseils pour le choix d'un bon PIN :

- Utilisez un code à 8 chiffres (maximum autorisé).
- Evitez une suite de chiffres facilement devinables comme, par exemple, votre date de naissance, numéro de téléphone, …
- Evitez les suites logiques comme par exemple 123456, 12131415, 102030, …
- Evitez de répéter le même chiffre plusieurs fois comme par exemple 222888, 55555555, ...
- Evitez l'usage de canevas répétitifs ou symétriques comme par exemple 01010101, 45674567, ..
- Evitez l'usage de suites de chiffres très connues comme par exemple 112112, 925925, …
- Ne communiquez jamais le code PIN à une autre personne.

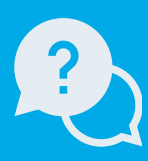

Support & Service

LuxTrust S.A. IVY Building | 13-15, Parc d'activités L-8308 Capellen | Luxembourg Adresse

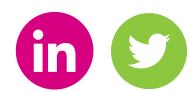

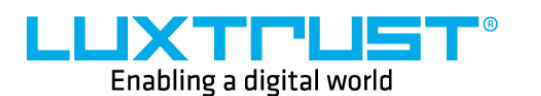

Lundi à Vendredi de 8 à 18 heures Téléphone: +352 24 550 550 Email: info@luxtrust.lu

www.luxtrust.lu